# EM DevXchange 11 & 12<sup>th</sup> May 2016

# CA Spectrum WebClient

Nagesh Jaiswal Principal Product Manager

Kiran Diwakar Director, Product Management

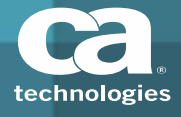

#### WebClient Key Features

#### $\Box$ **U View Alarm Details**

- See Global Collections, Alarm Filters and Landscapes
- Alarm Type, Severity, Neighbor Topology, Probably Cause, Root Cause, and Impacted Devices

#### $\Box$ **Alarm Management Activities**

- Acknowledge, Clear and Un‐Clear alarms
- Create Service Desk Tickets for alarms
- Export alarm data to different formats like pdf, xls

Operations nd Traceroute

Simplify **overlead for Administrators** 

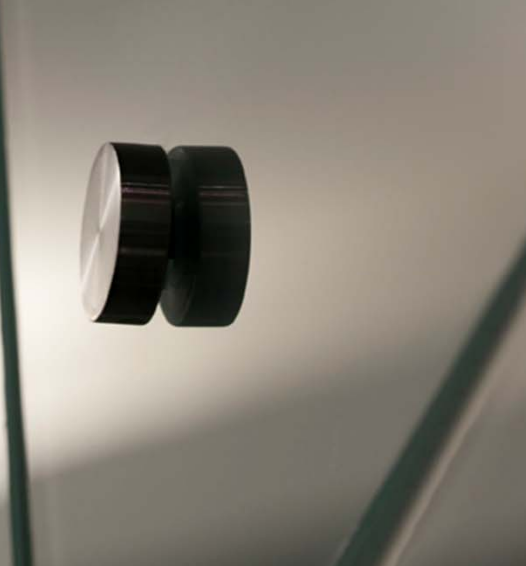

### Launch WebClient from Spectrum OneClick

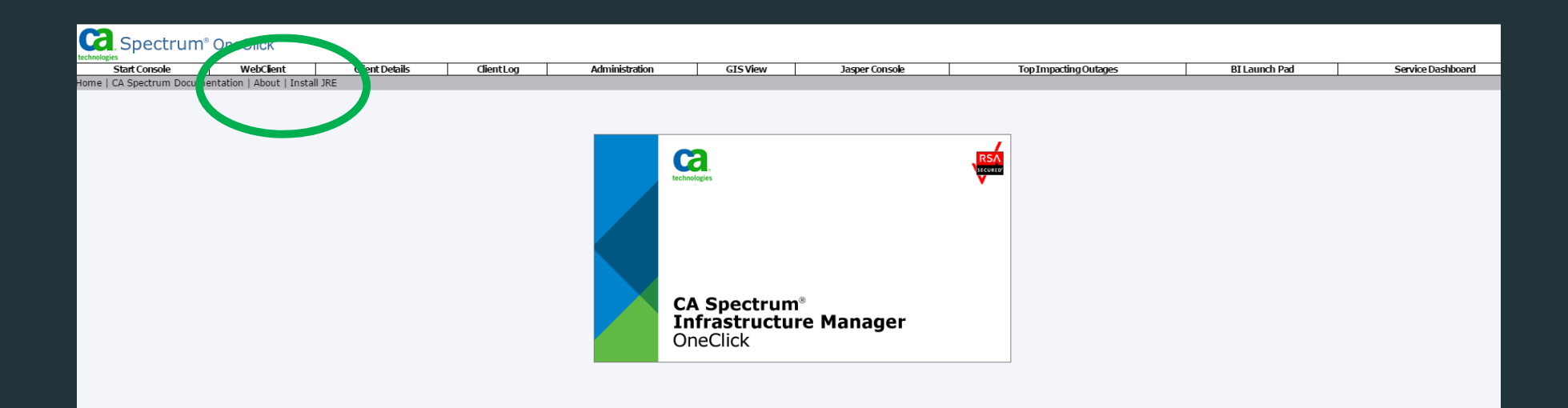

OR Directly with <sup>a</sup> URL

**http://hostname:8080/spectrum/webclient/index.jsp**

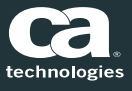

#### WebClient – View and Manage Alarms

- $\Box$ ■ On the launch of Web Client Alarm Pane displays the latest 100 Alarms
- $\Box$  Columns specifying various details of each alarm
- $\Box$  Ability to drag and drop <sup>a</sup> column heading to shift that column to left or right

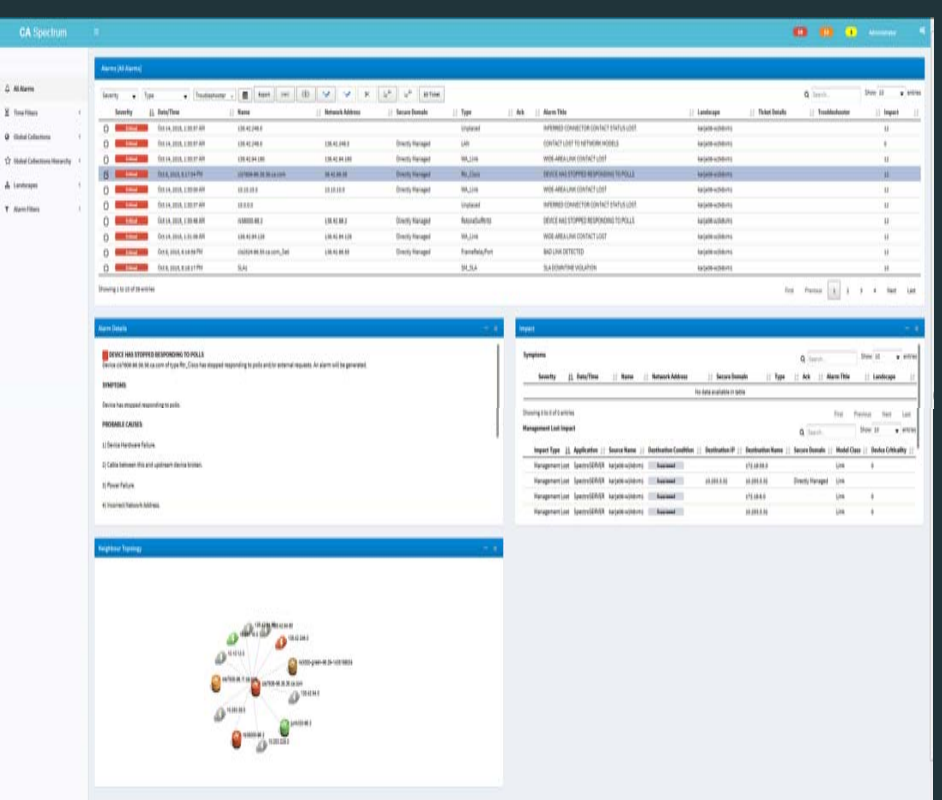

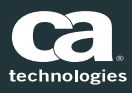

### WebClient – Neighbor Topology

- $\Box$  Displays all the neighboring models that are connected to the device in context of the selected alarm in the Alarms pane
- $\Box$ ■ Mouse-hover action displays Name, Network Address, Model Type Name, Model Class, MAC Address, and Location details

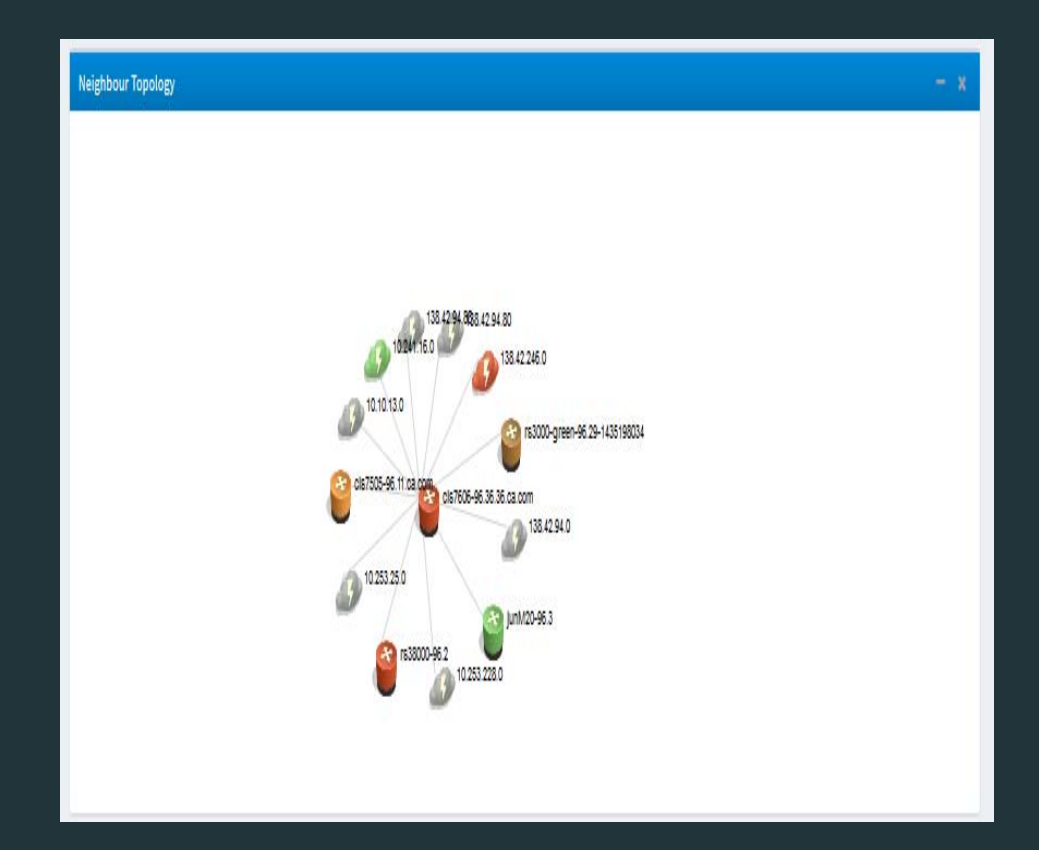

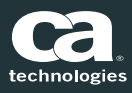

### Manage Alarms by Severity

 $\blacksquare$  Alarms Dashboard displays alarm count by severity

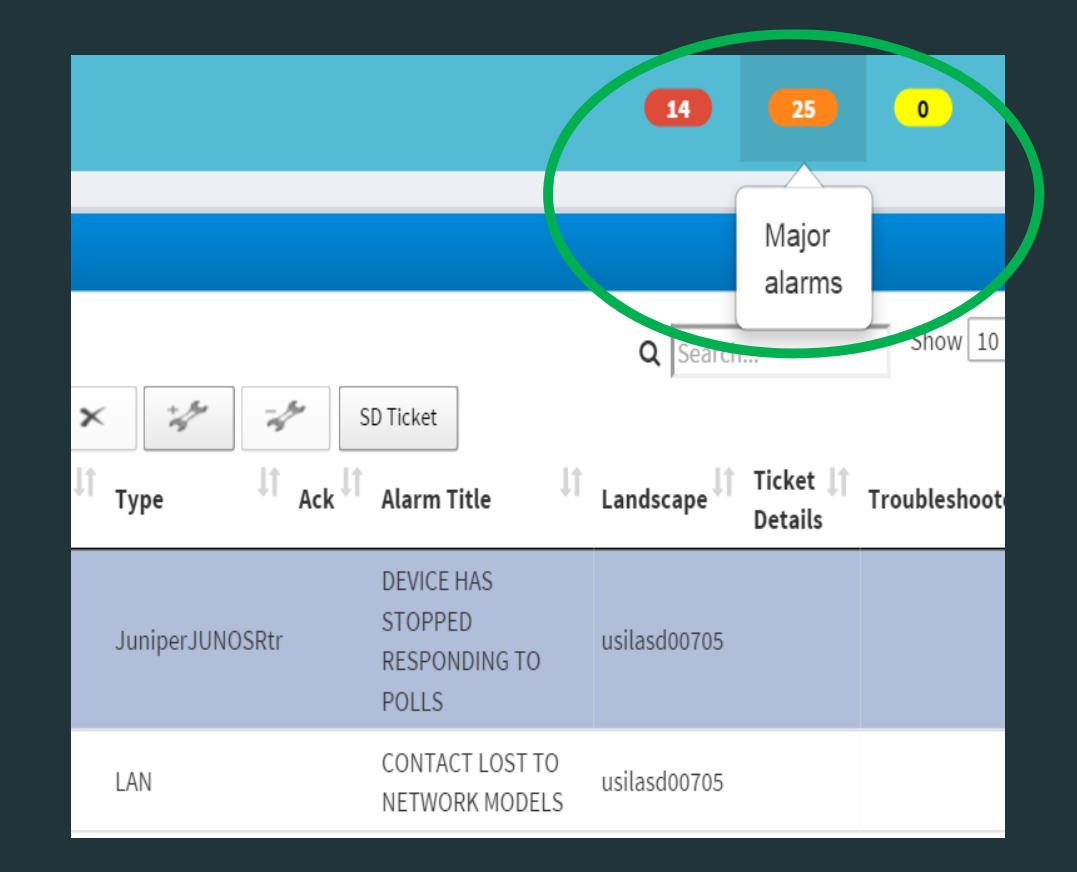

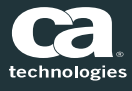

## Acknowledge /Unacknowledge Alarms

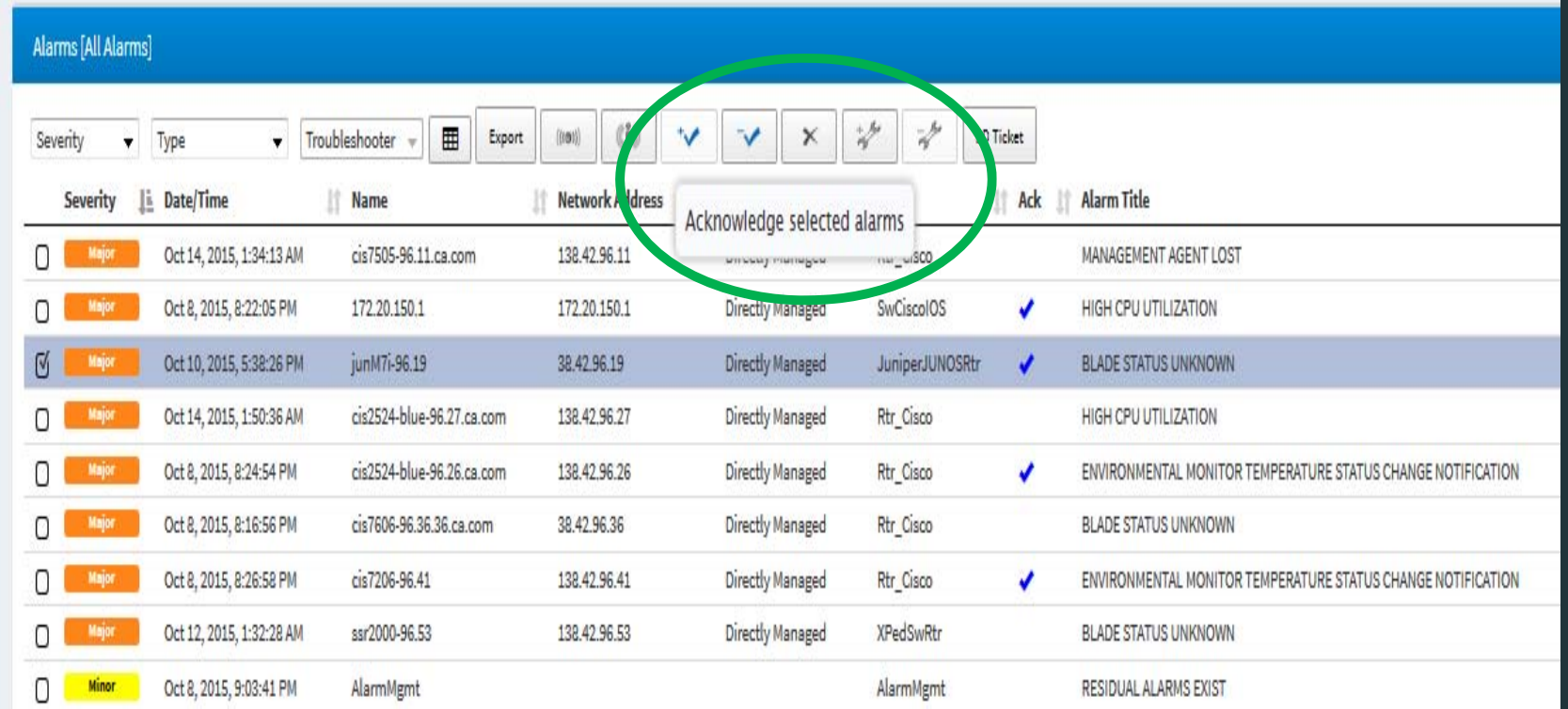

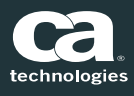

#### Clear Alarms

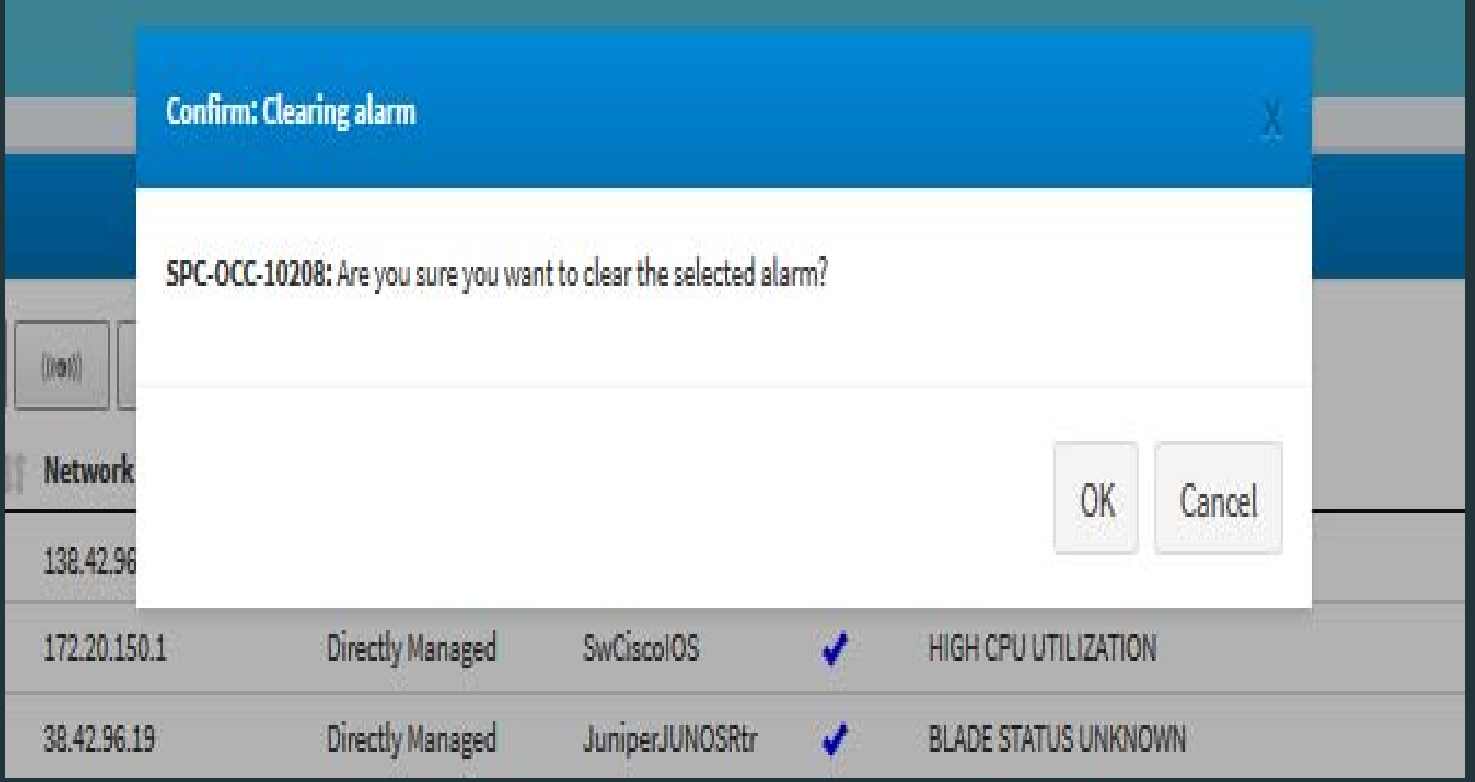

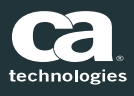

## Assign/Un‐assign Troubleshooter to Alarms

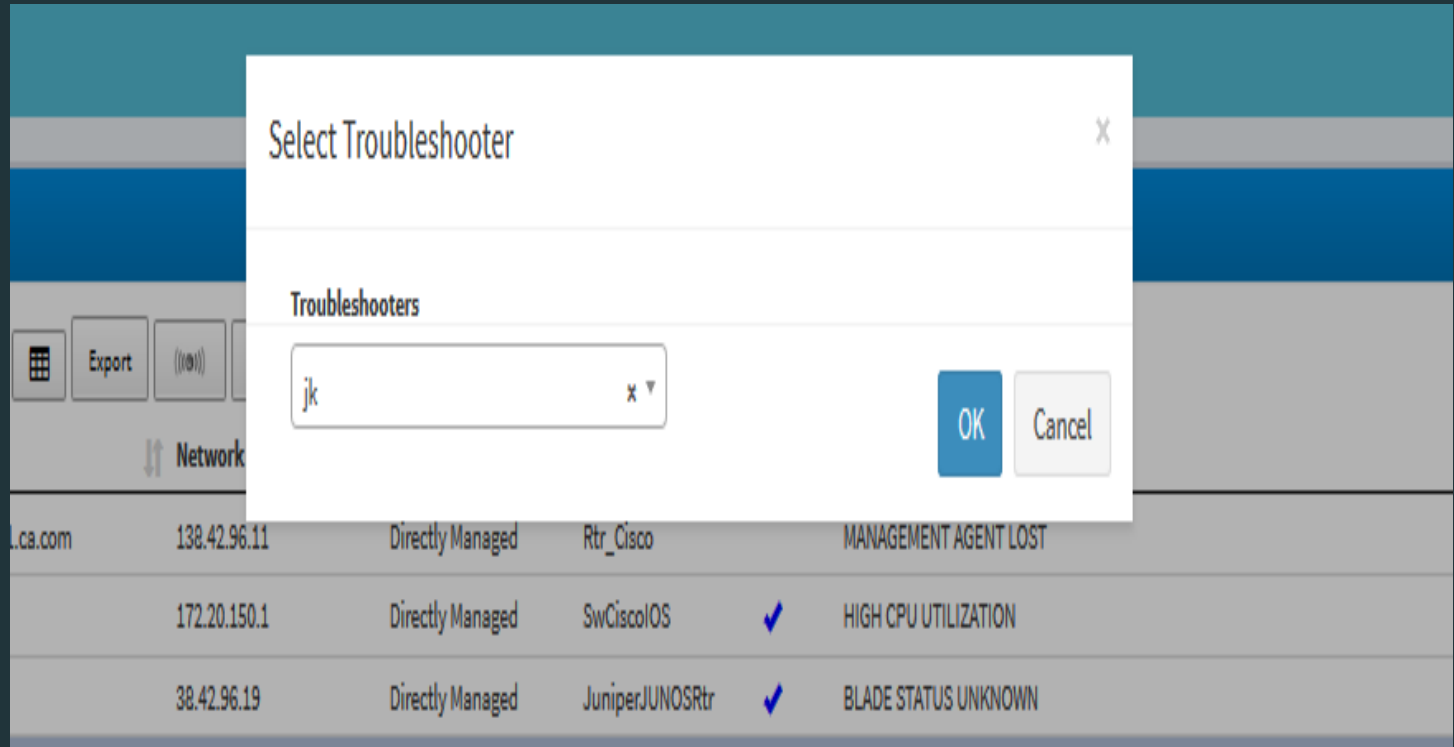

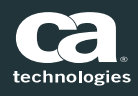

#### Exporting Alarms

#### Alarms [All Alarms] Troubleshooter ▼ Severity  $\blacktriangledown$ **Type** Critical  $\overline{B}$  $(1)$ Export  $\ket{\bullet}$  $\checkmark$  $\times$ 4 letwork Severity  $^{\downarrow\underline{\tilde{}}\underline{\tilde{}}\,}$ Secure Jî  $_{11}$  $A<sub>0</sub>$ Type **Date** Copy **Iddress Domain**  $\sigma$ CSV **Directly** Jan **Critical** 8.42.96.19 JuniperJUNOSRtr  $9:52$ Excel Managed PDF Directly Jan 36 **Critical** 92.168.140.0 LAN 8:00 Managed Print **Directly** Jan zu, zuru, O Lat+Jus-Lyan-38.42.96.33 SwCat45xx **Critical** Managed 8:00:16 AM 96.33

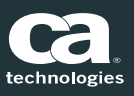

#### Ping, Poll and Traceroute

#### The Alarms pane provides triage options for devices on which an alarm is asserted

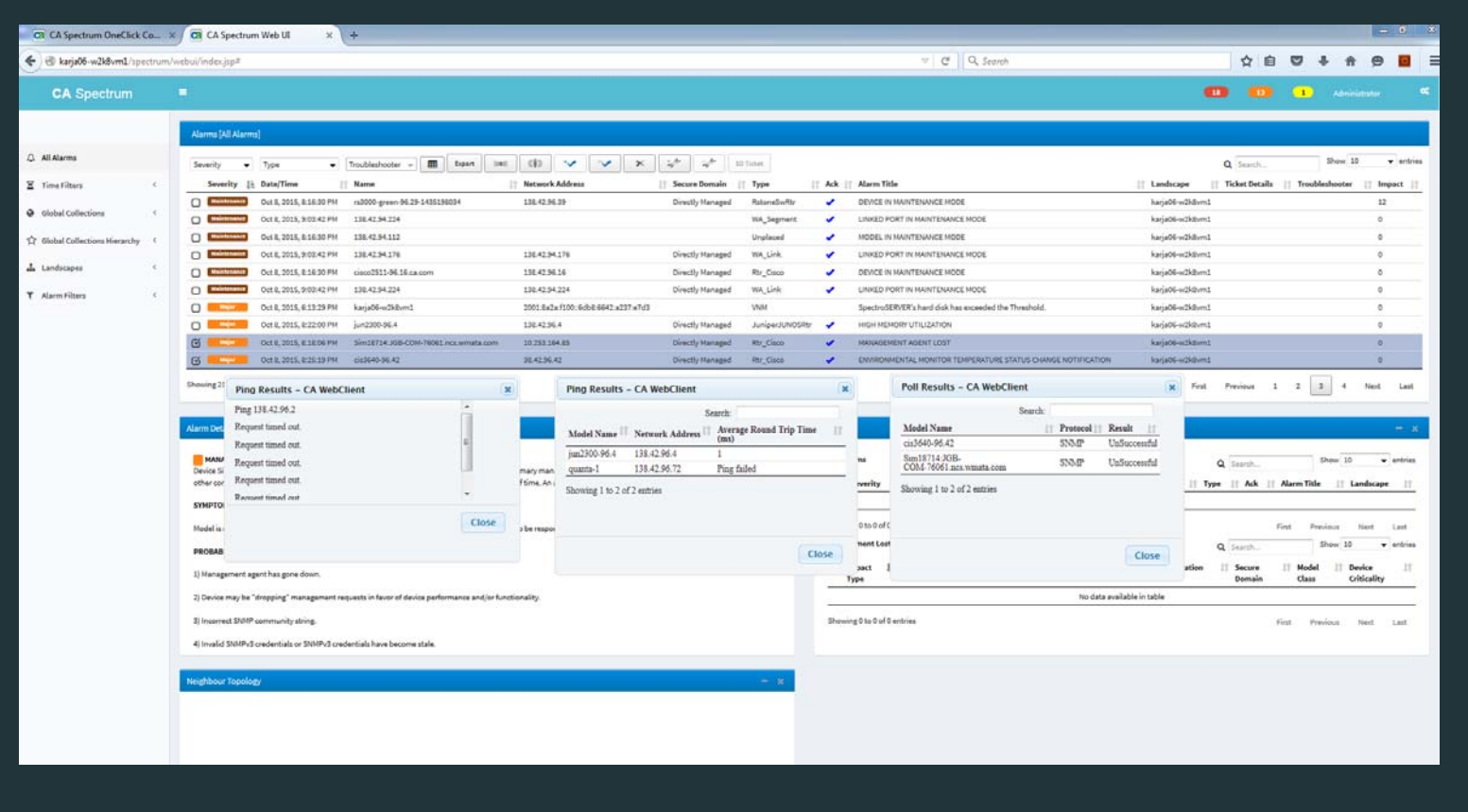

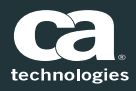

#### User Preferences

- Ξ Option to show or hide Maintenance alarms
- Ξ Change number of Alarms per page

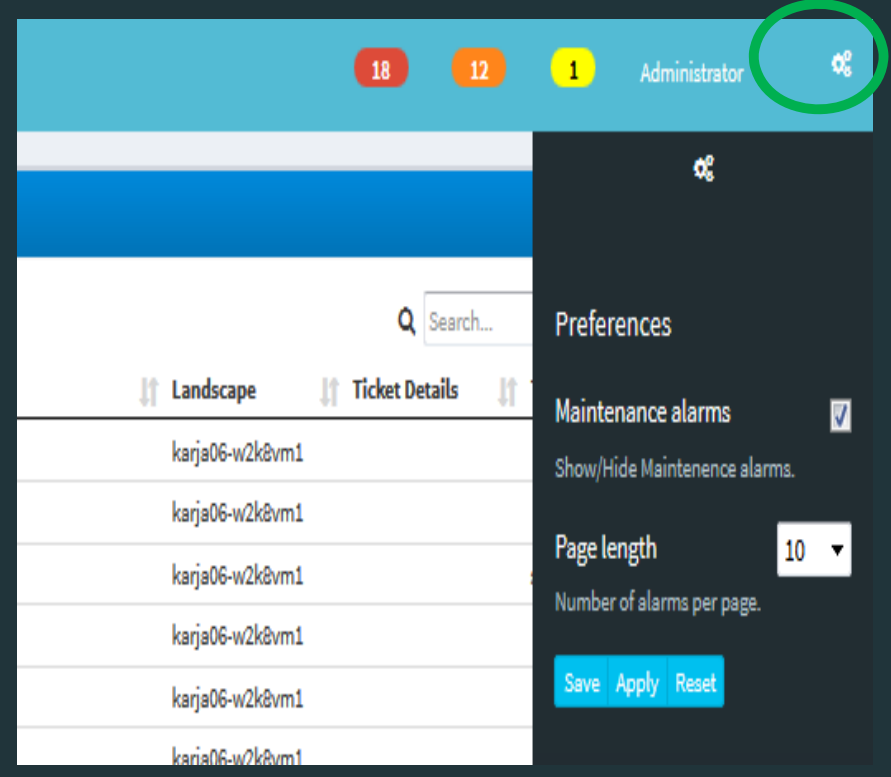

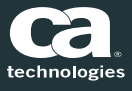

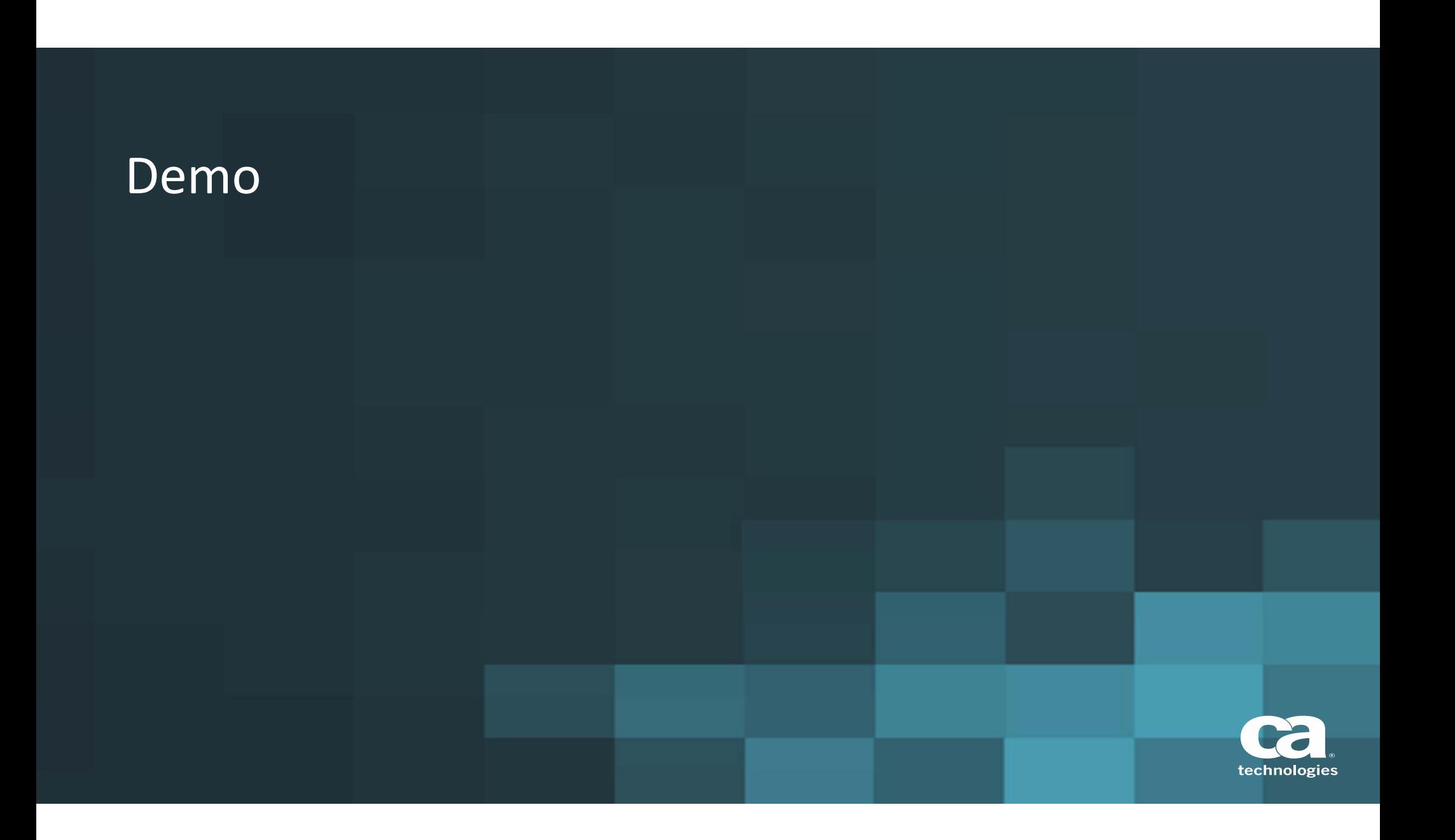

#### No Java dependencies, no patching concerns on client machines & no heavy maintenance needed

#### Embed the client into other portals & vice‐versa

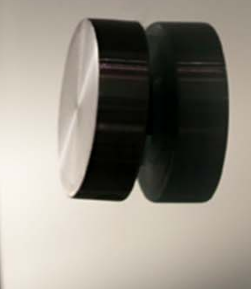

#### WebClient – Extend Current Capabilities

- $\blacksquare$ Ability to customize columns for users
- $\Box$  $\blacksquare$  Extend the OC security model completely to the WebClient
- $\Box$ Ability to visualize user defined, custom attributes in the UI
- $\Box$ ■ More flexibility with the UI through user preferences
- $\Box$ Ability to use custom icons within the views
- $\blacksquare$ Expose device‐details as part of the webclient
- о Getting towards some admin functions

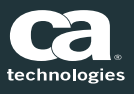

#### WebClient – UI Aggregation, not just events

- $\blacksquare$ ■ Choose the content of your choice, with granularity
- $\Box$ Not dashboard, but <sup>a</sup> true CUSTOM CONSOLE

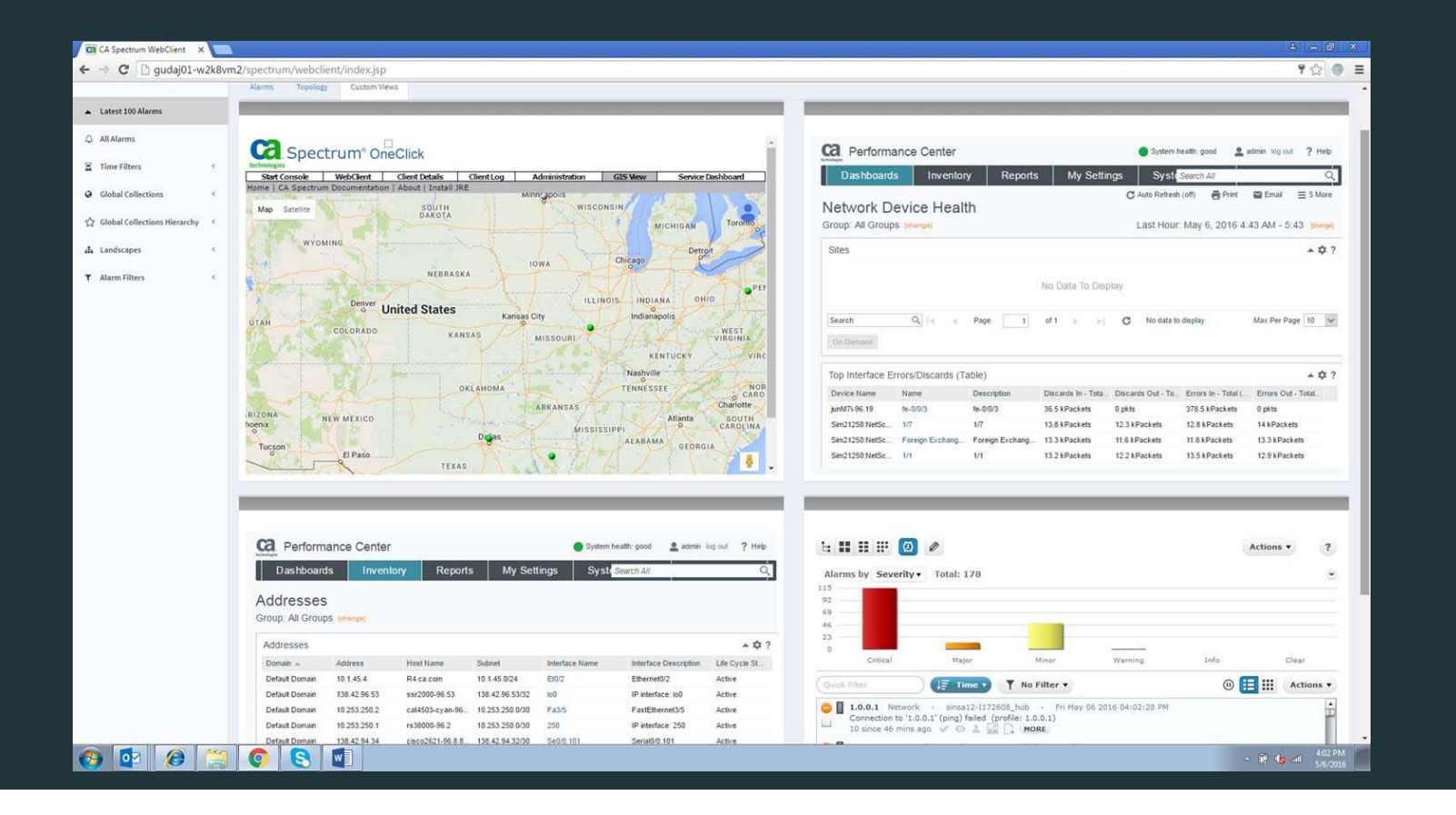

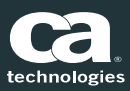

### WebClient – The Future of our UI's

- $\Box$ ■ New Web Client Topology
	- Evaluating multiple libraries: GoJS, Tom Sawyer, yworks
	- Key capabilities being considered:
		- <sup>-</sup> Zoom in/out
		- **Scale**
		- <sup>-</sup> Device Search
		- Dynamic Update
			- Add/Delete devices
			- **State change color reflection**
			- **Dynamic Binding**
		- <sup>-</sup> Custom Icons
		- Export option

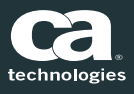

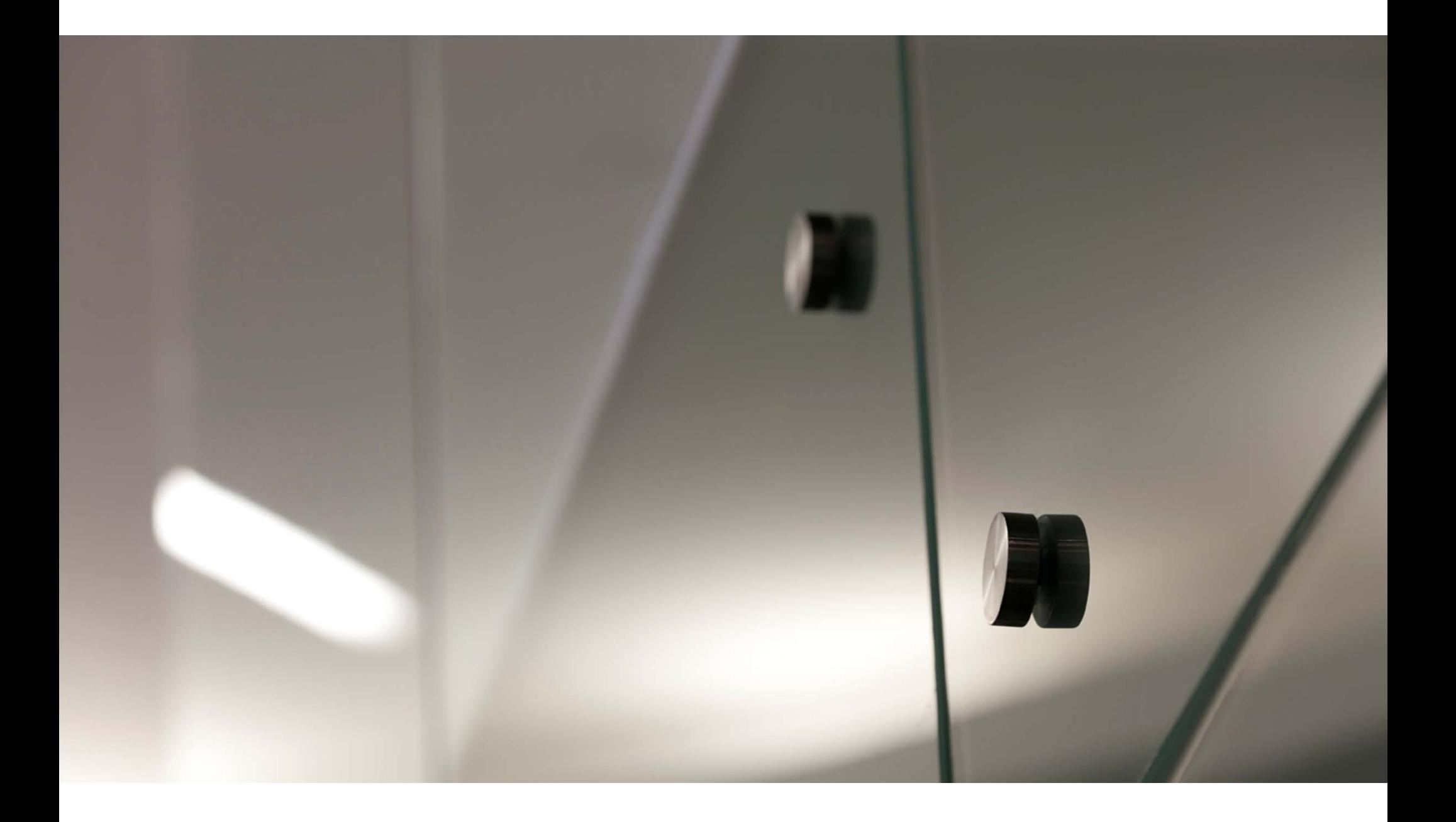